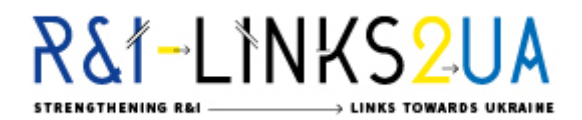

# UKRAINE-EU R&I COOPERATION WEBINAR ON HORIZON 2020 **How to write the impact section of Horizon 2020 proposals September 15th, 2017 10:30 – 11:45 AM CET / 11:30 – 12:45 Ukraine Time**

In line with RI-LINKS2UA objectives to further encourage and facilitate cooperation between research actors from the EU and Ukraine and to promote EU-Ukrainian participation in joint projects in Horizon 2020, we are pleased to announce the **first RI-LINKS2UA webinar on Horizon 2020** addressing future Ukrainian participants in EU funded S&T projects.

This webinar will be the third of many information and mentoring web-sessions on the **opportunities for Ukrainian researchers, innovators and project managers** in the **EU's framework programme for research, technology and innovation: [Horizon 2020](http://ec.europa.eu/research/horizon2020/index_en.cfm?pg=h2020)**. Since March 2015, Ukraine is associated to this programme giving the possibility to Ukrainian researchers, businesses and innovators to fully participate in Horizon 2020.

These web-sessions are free, easily accessible and open to all Ukrainian STI actors interested in Ukraine-EU cooperation. They will be performed **in English language only**.

The webinar will take place on **September 15th, 2017** between 10:30 and 11:45 AM CET (11:30 – 12:45 Ukraine Time).

It will address **Ukrainian STI actors who are strongly interested in expanding their cooperation with European partners under the umbrella of Horizon 2020**. This third webinar will provide firsthand information about the impact section of Horizon 2020 proposals.

# **Agenda**

- Introduction to the webinar, Alexandre Voillequin CNRS (10')
- Introduction to RI-LINKS2UA, Philipp Brugner ZSI (10')
- General introduction to H2020 programme and advice on proposal writing, Priscilla Barbier – CNRS (30')
- $-$  Q&A (20')

#### **How to join the webinar?**

The Webinar will be implemented thanks to a software for online meetings called Webex. The online meeting room will be open from 10:00 am (CET) so that participants have time to test their audio settings before the start of the webinar.

## *To join the webinar, please use the following link:*

[https://cnrs-event.webex.com/cnrs](https://cnrs-event.webex.com/cnrs-event/onstage/g.php?MTID=e265c2f059bc98024c91520575d0b259b)[event/onstage/g.php?MTID=e265c2f059bc98024c91520575d0b259b](https://cnrs-event.webex.com/cnrs-event/onstage/g.php?MTID=e265c2f059bc98024c91520575d0b259b)

*Once you reached the homepage, and before logging in, change the language settings (from French to English)*

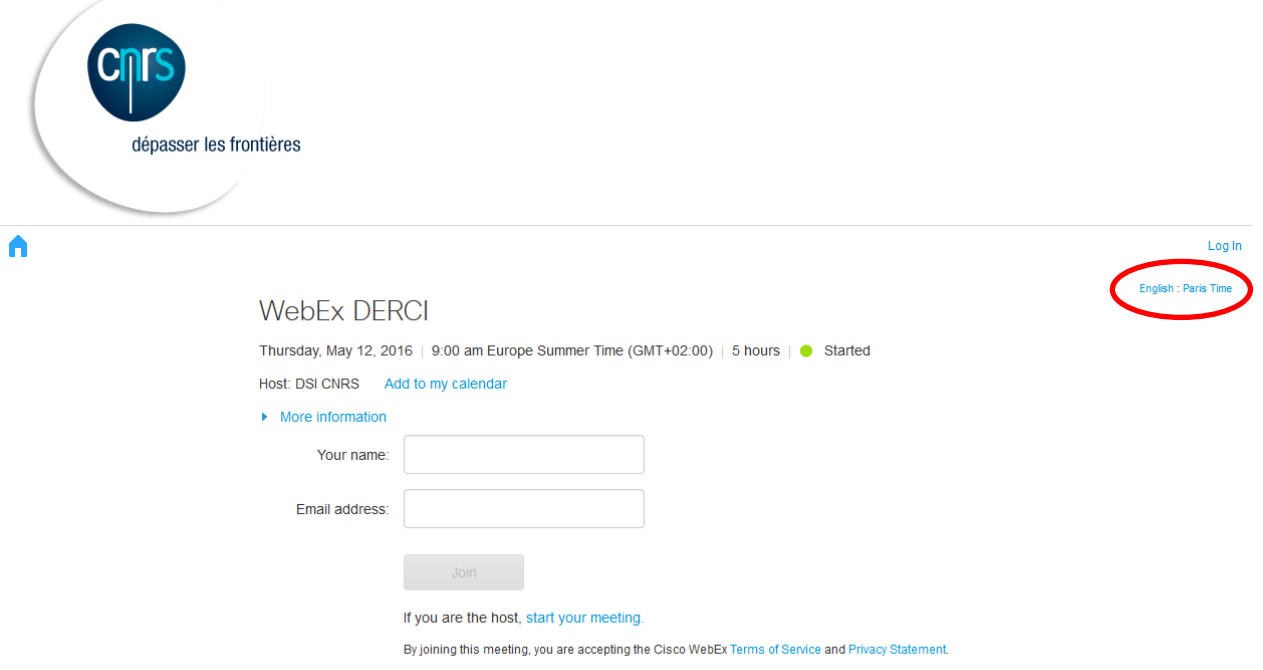

## *Then fill in the requested fields on the homepage:*

- Name
- Email address
- Meeting password: **pStjvbfM**

Once you are logged in, please connect the audio and check your audio settings:

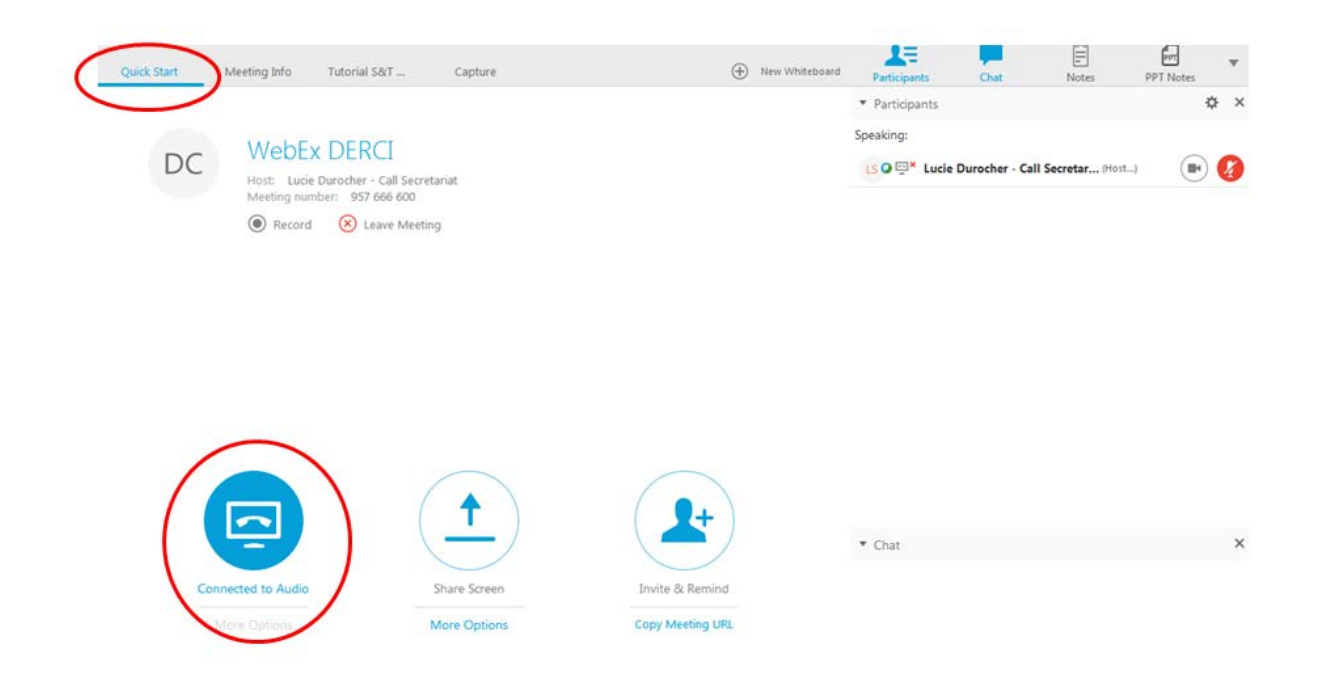

To ensure the maximum quality of the sound during the webinar, please make sure that you are using a **proper PC headset with audio and micro** - either USB or with two plugs: one for the audio and one for the micro.

For the audio, please do not use speakers as they might create echo and disturb the webinar.

If you do not have a microphone, you can use earphones and write your questions in the chat box.